*Prof. Nicolás Ubero Pascal Dpto. de Zoología y Antropología Física Curso 2008-2009*

# **Sesión Teórico-Práctica 1** *La Microscopía en las Ciencias Forenses [1](#page-0-0)*

#### **PARTE PRÁCTICA [2](#page-0-1)**

- *1.A.- Presentación del programa "VirtualLab". Microscopio virtual.*
- *1.B.- Otros microscopios virtuales.*
- *1.C.- Visita a las Instalaciones del Servicio de Microscopía de la Universidad de Murcia.*

### **Objetivos**

- 1. Conocer las posibilidades técnicas de la microscopía
- 2. Conocer un laboratorio de microscopía

#### **Presentación del programa "VirtualLab"**

El microscopio virtual es un apartado de Laboratorio Virtual iniciado por la NASA para proporcionar instrumentación científica virtual para estudiantes e investigadores. El microscopio virtual es software libre que se puede descargar del sitio web del microscopio [\(http://virtual.itg.uiuc.edu/\)](http://virtual.itg.uiuc.edu/). Este microscopio simula el funcionamiento de los microscopios óptico y electrónico, y para ello utiliza unos ficheros electrónicos de imágenes desarrollados por el Grupo de Tecnología de la Imagen (ITG: [http://www.itg.uiuc.edu/\)](http://www.itg.uiuc.edu/data/) formado por investigadores de la Universidad de Illinois y el Instituto Beckman de Ciencias Avanzadas y Tecnología (Figura 1). Actualmente el microscopio virtual cuenta con 90 ejemplos cuyas imágenes han sido obtenidas con un Microscopio Electrónico de Barrido Ambiental (ESEM: Environmental Scanning Electron Microscope), un microscopio óptico de fluorescencia y un microscopio de fuerza atómica (AFM: Atomic Force Microscopy), y adaptadas a alta resolución [\(http://virtual.itg.uiuc.edu/data/\)](http://virtual.itg.uiuc.edu/data/).

<span id="page-0-0"></span><sup>1</sup> Este documento está sujeto a una licencia Creative Commons

<span id="page-0-1"></span><sup>2</sup> La procedencia y autoría de las imágenes y esquemas utilizados se encuentra al final del texto

# *Técnicas de microscopía aplicadas a las Ciencias Forenses*

*Prof. Nicolás Ubero Pascal Dpto. de Zoología y Antropología Física Curso 2008-2009*

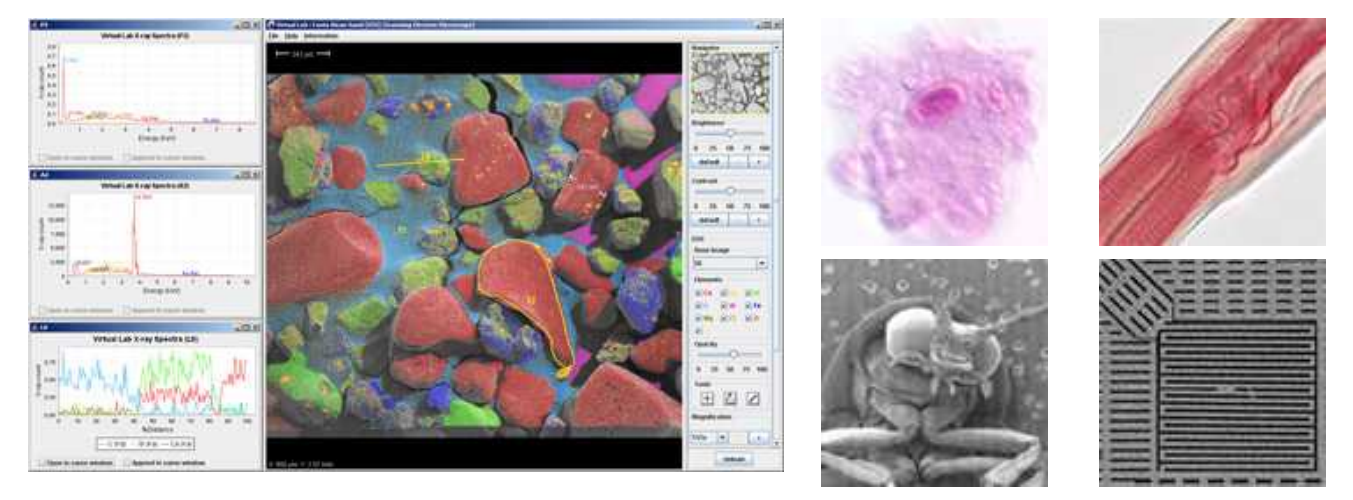

Figura 1: Aspecto del microscopio virtual y ejemplos de diferentes muestras que se pueden estudiar.

El microscopio virtual es una ayuda para iniciarse en el uso del microscopio mediante la exploración de imágenes precapturadas, ya que simula la utilización de uno de estos instrumentos a tiempo real. Para cumplir estos objetivos, el microscopio virtual proporciona la habilidad de cargar y descargar un espécimen, analizar cualquier punto del espécimen, cambiar los aumentos, ajustar los parámetros de imagen (contraste y brillo), enfocar, analizar la composición elemental de la muestra, medir estructuras, y trabajar con datos en tres dimensiones. Adicionalmente, la interfaz de usuario del microscopio virtual permite realizar y/o cargar anotaciones nuevas y/o creadas anteriormente.

Mucha más información acerca del funcionamiento del microscopio virtual, del funcionamiento técnico de los aparatos con los que se han obtenido las imágenes, o la descarga de nuevos ejemplos, se pude consultar en la página web del proyecto: <http://virtual.itg.uiuc.edu/>

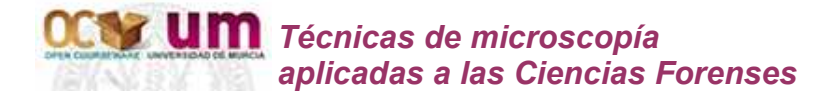

## *Otros microscopios virtuales*

Existen otras páginas webs que también nos presentan microscopios virtuales, pero su uso siempre es *online*. Algunos de estas páginas son:

● *Dennis Kunkel Microscopy,Inc. EducationWeb Site*:

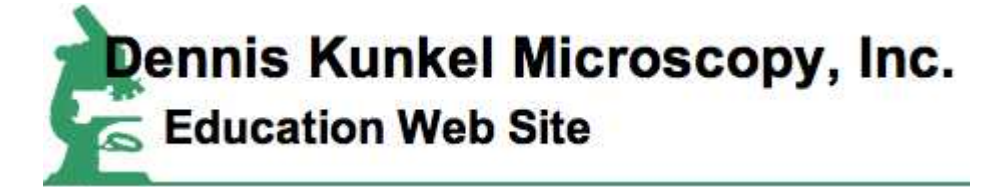

En este sitio se pueden encontrar numerosas fotografías y vídeos de microscopía óptica y electrónica, así como dos microscopios virtuales: uno para principiantes y otro para iniciados. El enlace superior va directamente a los microscopios virtuales

**Nikon**: página web de esta marca de óptica

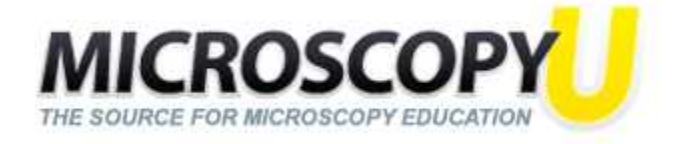

Numerosos ejemplos de técnicas de microscopía óptica, donde se pueden modificar los parámetros más comunes para la visualización de las muestras

Molecular expresions:

**MOLECULAR EXPRESSIONS**" **Optical Microscopy Primer Anatomy of the Microscope** 

Este sitio también es interesante, aunque recoge mucha de la información anterior.

*Técnicas de microscopía aplicadas a las Ciencias Forenses*

*Prof. Nicolás Ubero Pascal Dpto. de Zoología y Antropología Física Curso 2008-2009*

● University of Delaware:

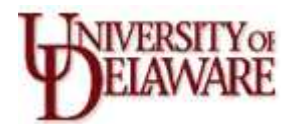

# **Visita a las Instalaciones del Servicio de Microscopía de la Universidad de Murcia.**

El Servicio de Apoyo a la Investigación (SAI) agrupa Secciones especializadas de instrumentación e instalaciones que por sus características superan el ámbito de los diversos Grupos de Investigación, obteniendo el máximo rendimiento de los recursos disponibles. El Servicio Universitario de Microscopía (SUM: [http://www.um.es/sai/servicios/microscopia.php\)](http://www.um.es/sai/servicios/microscopia.php) es una de las secciones pertenecientes al SAI. Este servicio se encuentra ubicado en la planta sótano del edificio SACE en el Campus de Espinardo (primer edificio a la en dirección a la Facultad de Biología entrando al campus por el acceso a la autovía, ver plano en [http://www.um.es/universidad/planos/plano-espinardo/espinardo.php;](http://www.um.es/universidad/planos/plano-espinardo/espinardo.php) edificio número 12).

El SUM ofrece un conjunto de prestaciones relacionadas con la utilización de microscopios electrónicos de transmisión, barrido y microscopía óptica de altas prestaciones incluyendo en este último caso la microscopía confocal, así como técnicas accesorias para cada tipo de microscopía. Este servicio está dotado de personal especialista cualificado, así como de los aparatos necesarios para que los usuarios sólo tengan que aportar el material que quieran observar, siendo el personal del Servicio el encargado de procesar las muestras. De esta forma los investigadores sólo tienen que estudiar las muestras y seleccionar las imágenes que posteriormente podrán ser transformadas en fotografías procesadas por el mismo Servicio o guardadas en soporte informático.

El SUM de la Universidad de Murcia está estructurado de la siguiente manera:

A) *Área de preparación de muestras* para todos los instrumentos de observación disponibles en el Servicio. Cuenta con la siguiente instrumentación: sistema de crioultramicrotomía LEICA, sistema de criosustitución LEICA AFS, sistema de criofijación REICHERT KF80, tres ultramicrotomos REICHERT, y LEICA, microtomo

#### *Técnicas de microscopía aplicadas a las Ciencias Forenses*

motorizado RM 2155 LEICA, evaporador de metales por emisión iónica BIORAD-POLARON, evaporador de carbón POLARON, laboratorio de fotografía y otros accesorios (estufas, balanzas, centrífugas, campanas de extracción, etc.)

B) *Microscopía electrónica de transmisión*. Cuenta con los siguientes microscopios: microscopio electrónico PHIPLIPS TECNAI 12 de 120Kv, microscopio electrónico de transmisión ZEISS EM10, microscopio electrónico de transmisión ZEISS EM 109.

C) *Microscopía electrónica de barrido*. Cuenta con el microscopio de barrido JEOL-6100 y sistema de microanálisis por dispersión de rayos X LINK-ISIS

D) *Microscopía Láser confocal*. Microscopio invertido de investigación para campo claro en luz transmitida, fluorescencia en luz incidente, contraste interferencial en todos los objetivos y enfoque electrónico, objetivos PLAN APO CS de alta resolución y módulo confocal

E) *Microscopía óptica de altas prestaciones*. Microscopio óptico LEICA DMRB provisto de: contraste de fases, contraste interferencial "Nomarski", polarización, epifluorescencia, campo oscuro, fotomicrografía, captación de vídeo, captación digital de imágenes para luz intensa y para fluorescencia

El SUM a prestado sus servicios, y cuenta con experiencia contrastada, en las siguientes áreas científicas y campos de aplicación: Anatomía, Histología y Embriología, Virología, Cirugía, Genética, Química, Bioquímica, Tecnología de los Alimentos, Botánica, Geología, Arqueología, Bellas Artes, Fisiología Humana y Animal, Microbiología, Farmacología, Hematología, Física, Radiología, Patología, Edafología, Biología Vegetal, Medicina Forense, Metalurgía, Sanidad Animal, etc.

### **Créditos Imágenes**

- 1. El logo del encabezamiento proceden de la página web <http://ocw.um.es/>
- 2. Figura 1. Todas las imágenes proceden de la página web <http://virtual.itg.uiuc.edu/>
- 3. Logo Dennis Kunkel Microscopy Inc. Procedente de la página web [http://www.denniskunkel.com](http://www.denniskunkel.com/)
- 4. Logo MicroscopyU. Procedente de la página web [http://www.microscopyu.com/](http://virtual.itg.uiuc.edu/)
- 5. Logo Molecular Expression. Procedente de la página web <http://microscope.fsu.edu/primer/anatomy/anatomy.html>
- 6. Logo University of Delaware. Procedente de la página web [http://www.udel.edu](http://www.udel.edu/biology/ketcham/microscope/)